# CENTRO ESTADUAL DE EDUCAÇÃO TECNOLÓGICA PAULA SOUZA ETEC TRAJANO CAMARGO CURSO TÉCNICO EM ELETROELETRÔNICA

## EVERTON DE LIMA FONTÃO GUILHERME ALEXANDRE MARCHETTI JOSENILDO ALEXANDRE GOMES

CARGA ELETRÔNICA AUTOMATIZADA E AJUSTÁVEL COM ARDUINO

LIMEIRA – SP 2022

## CENTRO ESTADUAL DE EDUCAÇÃO TECNOLÓGICA PAULA SOUZA ETEC TRAJANO CAMARGO CURSO TÉCNICO EM ELETROELETRÔNICA

## EVERTON DE LIMA FONTÃO GUILHERME ALEXANDRE MARCHETTI JOSENILDO ALEXANDRE GOMES

#### CARGA ELETRÔNICA AUTOMATIZADA E AJUSTÁVEL COM ARDUINO

 Trabalho de Conclusão de Curso apresentado à Banca Examinadora, como exigência parcial para a obtenção de título de Técnico em Eletroeletrônica, da Escola Técnica Trajano Camargo de Limeira, sob a orientação do Professor Carlos Alberto Serpeloni Barros

LIMEIRA -SP 2022

Dedicamos este trabalho a todos que de alguma forma contribuíram para que nosso projeto termine da maneira que desejamos.

# <span id="page-3-0"></span>**AGRADECIMENTOS**

Agradecemos a toda a coordenação da escola

### <span id="page-4-0"></span>**RESUMO**

Todo técnico em eletrônica que trabalha com manutenção em algum momento, ele tem que reparar ou mesmo desenvolver uma fonte de tensão contínua, sendo assim surge a necessidade de submeter a mesma em testes com o objetivo de analisar e comprovar que a fonte está dentro dos parâmetros esperado.

Por muito tempo estes testes eram realizados fazendo a associação de resistores para simular a carga. Esse método demora demais para ser feito, sem contar que os resistores precisavam ser de potência. Logo surgiram as cargas eletrônicas analógicas. E hoje contamos com a carga eletronica controlada por Arduino, onde é possível programar o comportamento da curva característica da fonte que está sendo drenada.

Este trabalho tem como objetivo principal entender este instrumento conhecido como carga eletrônica DC e desenvolver um protótipo de uma carga eletrônica que tenha o controle feito por Arduino tendo como parâmetro principal a potência máxima 60 Watts 12 volts e 5 amperes podendo ser configurada usando tensões e correntes mais baixas respeitando a potência máxima. O princípio de funcionamento é com mosfet de canal n operando no modo de tensão constante e drenando uma corrente controlada pelo Arduino. Os testes realizados em laboratório foram bem satisfatórios e consistentes, sendo assim conclui-se que os objetivos desejados neste projeto foram alcançados com sucesso.

Palavra-chave: Carga eletrônica, Arduino, Corrente continua.

### <span id="page-4-1"></span>**ABSTRACT**

Every electronic technician that works in maintenance at some moment have to repair or even develop a constant-voltage power source. Thus comes up the requirement to submit the source to tests with the objective to analyze and prove that the source is within the expected parameters.

For a long time these tests were performed by associating resistors to simulate the load. This method takes too long to do, not to mention that the resistors needed to be power. Soon the analog electronic loads appeared. And today we have the electronic load controlled by Arduino, where it is possible to program the behavior of the characteristic curve of the drained power source.

This work aims to understand this instrument known as electronic DC load and develop a prototype of a electronic load controlled by Arduino having as principal parameter the maximum power 60 Watts 12 Volts and 5 Amps being able to be configured using lower voltages and currents respecting the max power. The working principle is with N-Channel mosfet operating in the linear mode and thus draining a controlled current from the source, being drove by Arduino. The tests realised in the lab was satisfactory and consistents, therefore concluding that the desired objectives in this project was reached with success.

Keywords: Electronic load, Arduino, Direct current

# <span id="page-5-0"></span>**SUMÁRIO**

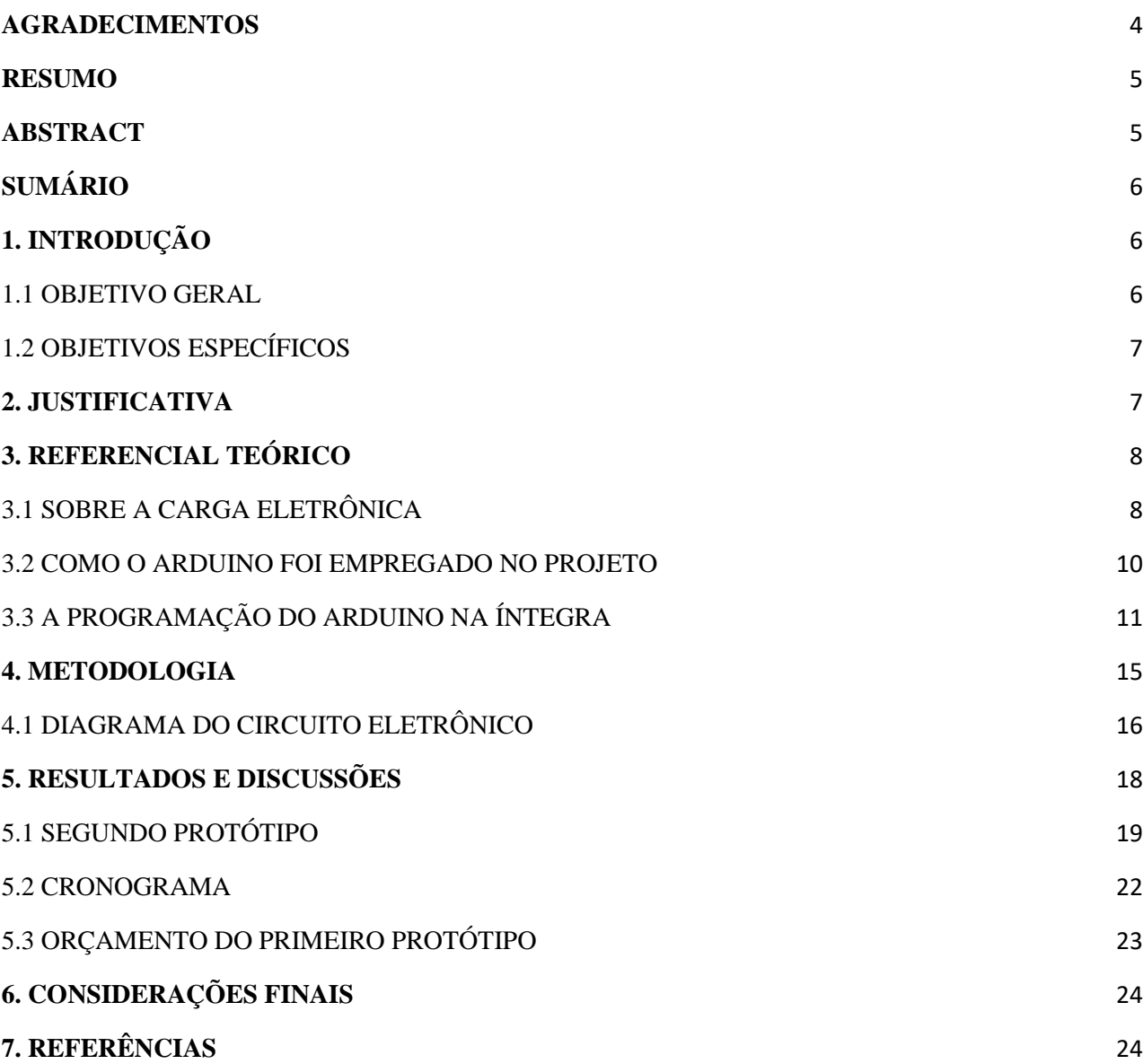

# <span id="page-5-1"></span>**1. INTRODUÇÃO**

#### <span id="page-5-2"></span>**1.1 OBJETIVO GERAL**

Construir um protótipo de uma carga eletrônica controlada por Arduino que tenha capacidade de testar fontes de alimentação.

Sendo direcionado este produto para o profissional que trabalha com reparos em fonte de alimentação, e o fabricante.

#### <span id="page-6-0"></span>**1.2 OBJETIVOS ESPECÍFICOS**

Fazer pesquisa sobre o produto e suas principais característica de trabalho.

Modelos e fabricantes que atuam neste ramo de negócio.

Como desenvolver este produto com controle direto com Arduino e mostrar gráfico em display.

Fazer simulações com este protótipo.

### <span id="page-6-1"></span>**2. JUSTIFICATIVA**

Em muitas ocasiões dispositivos eletrônicos não funcionam adequadamente. Recorre-se então ao mundo da manutenção eletrônica para solucionar o problema. Antigamente, os técnicos simulavam as cargas utilizando resistores. O tempo passou e surgiram novos recursos, como por exemplo as cargas eletrônicas controladas por potenciômetros. Nosso projeto consiste em uma carga eletronica controlada por Arduino, onde será possível o total controle caso aja necessidade de variação da resistência ao se testar um equipamento.

Diante de pesquisas encontramos equipamentos de alto valor com muitos recursos que muitas vezes não será usado, isso encarece o instrumento. Em busca de oferecer reparos com qualidade em fontes dc resolvemos projetar uma carga Eletrônica que seja capaz de oferecer sua principal função de maneira confiável e bem mais em conta em relação as encontradas no mercado.

O técnico pode recorrer a uma carga eletrônica como meio para verificar se a fonte de alimentação está obedecendo os parâmetros de trabalho especificados pelo fabricante. Sendo assim, economiza-se tempo e dinheiro fazendo o uso de uma carga eletrônica DC, que tem por finalidade simular, ou seja, vai substituir o circuito que posteriormente vai ser alimentado com a fonte em teste. Com isso, consegue-se observar o comportamento da fonte quando está alimentando um dispositivo qualquer. Quando se está fazendo este teste, o que varia é a resistência. Ela assume vários valores no decorrer do tempo. É realmente como se a fonte estivesse alimentando um dispositivo real. Quanto ao custo, este é um instrumento que tem grandes variações de preço de acordo com os paramentos exigidos.

Este trabalho está sendo realizado com muito esforço e dedicação por: Guilherme, Everton e Josenildo, todos alunos do curso de técnico em eletroeletrônica.

A maior parte da montagem em placa de circuito eletrônico será realizado em laboratório que o aluno Guilherme tem em sua residência, e outra parte dos estudos serão realizados em sala de aula e laboratório da escola,é nesta hora que tiramos as dúvidas que vai aparecendo durante o desenvolvimento do projeto.

### <span id="page-7-0"></span>**3. REFERENCIAL TEÓRICO**

#### **3.1 SOBRE A CARGA ELETRÔNICA**

<span id="page-7-1"></span>A carga eletrônica é um instrumento que permite o teste com mais eficiência e rapidez em fontes de corrente contínua, baterias, conversores dc-dc e entre outras. Existem no mercado inúmeros modelos de cargas eletrônicas que vão da mais básica até a um alto nível de complexidade, usando muita tecnologia e programas que são capazes de ler e se comunicar com um microcontrolador e ainda formar gráficos demonstrativos e medidas exatas em um display.

Quando estamos reparando ou mesmo, fabricando uma fonte por mais simples que ela seja, devemos fazer alguns testes antes de entregar ao cliente ou antes de terminar o trabalho para termos certeza que o equipamento está dentro das características especificadas. Agora pense que você tem um certo número de fonte de alimentação de corrente contínua e que todas elas têm valor de tensão de saída diferente, e precisam ser testadas, logo teremos que ter em mãos um certo números de resistores com valores ôhmicos e potências diferentes e assim fazermos associação de resistores para chegar no valor desejado para realizar o teste, e isso tem que ser feito toda vez que necessário. Este método não é errado a final de contas de alguma maneira os equipamentos têm que ser submetidos a testes, porém desta maneira nos dias de hoje isso está cada vez mais ficando obsoleto devido as altas percas por dissipação de calor e o tempo que se perde.

Podemos encontrar cargas eletrônicas que podem ser ajustadas em quatro configurações possíveis que são modo de corrente constante, resistência constante, potência constante e tensão constante, tornando a fabricação do instrumento bem mais complexa e ao mesmo tempo ter em mãos um instrumento com muitas funcionalidades e confiável.

- ✔ A carga operando no modo de corrente constante, uma corrente é drenada pela carga independente da tensão aplicada em seus terminais.
- ✔ A carga operando no modo de tensão constante, ela deve manter a tensão independente da corrente fornecida pela fonte que está em teste.
- ✔ A carga operando no modo de resistência constante, ela se ajustará para permitir que a corrente seja drenada de forma inversa as variações de tensão mantendo assim os valores de resistências de acordo com as leis de ohm.
- ✔ A carga operando no modo de potencias constante, ela permite que você determine o valor de potência em watts que se manterá uniforme regulando a corrente e a tensão consumida. Útil para traçar curva de potência pela eficiência

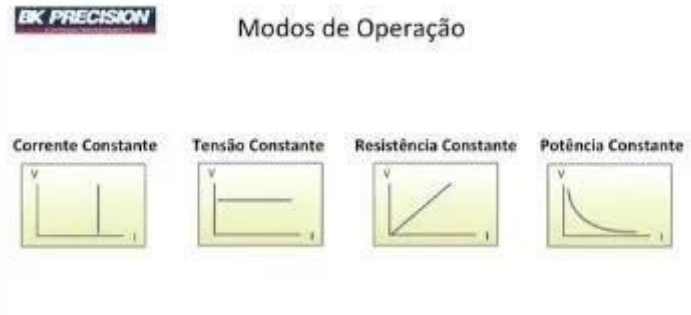

Figura 3.1: Modos de operação da carga eletrônica. Fonte: https://www.raisa.com.br/o-que-ecargaeletronica

O desenvolvimento do projeto será feito para que tenhamos apenas um modo de trabalho: a carga operando no modo de corrente constante. Sabemos que com isso o instrumento terá várias limitações e que exigirá do usuário um conhecimento básico em eletrônica para que ele possa interpretar de forma correta as variáveis a serem encontradas e com isso tomar uma decisão se tudo está dentro do esperado.

O princípio de uma carga ativa (como também é conhecida) inicia-se no uso de resistor como sensor de corrente(I)que sendo conhecida a tensão (V) pode-se dimensionar o valor do resistor (R) para uma corrente que se deseja drenar.

 $R = v<sup>T</sup>$  Para termos uma carga ativa é necessária que se tenha um dispositivo também ativo no

circuito e neste caso será o transistor Mosfet.(REVISTA ELETRÔNICA WR edição

Dezembro de 2021).

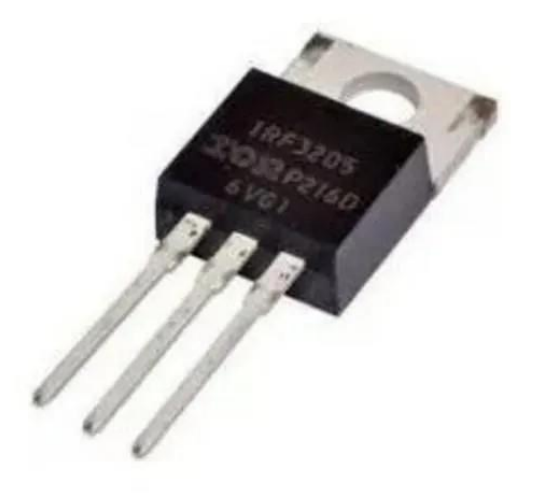

Figura 3.2: mosfet de potencia irf3205. Fonte: https://www.easytronics.com.br/irf3205-transistor-mosfet

#### **3.2 COMO O ARDUINO FOI EMPREGADO NO PROJETO**

<span id="page-9-0"></span>Em referência ao Arduino, é uma plataforma de prototipagem eletrônica muito versátil e amplamente utilizada por estudantes, hobbistas e profissionais das mais diversas áreas. O objetivo principal do Arduino é tornar o acesso à prototipagem eletrônica mais fácil, mais barata e flexível. As versões mais simples da placa utilizam um microcontrolador da família Atmel AVR e uma linguagem de programação baseada em C/C++. Com ele é possível criar projetos variados em eletrônica, desde os mais simples até aplicações intermediárias como Internet das Coisas (IoT), Robôs, Sistemas de Automação Residencial ou Industrial, Alarmes e outros.

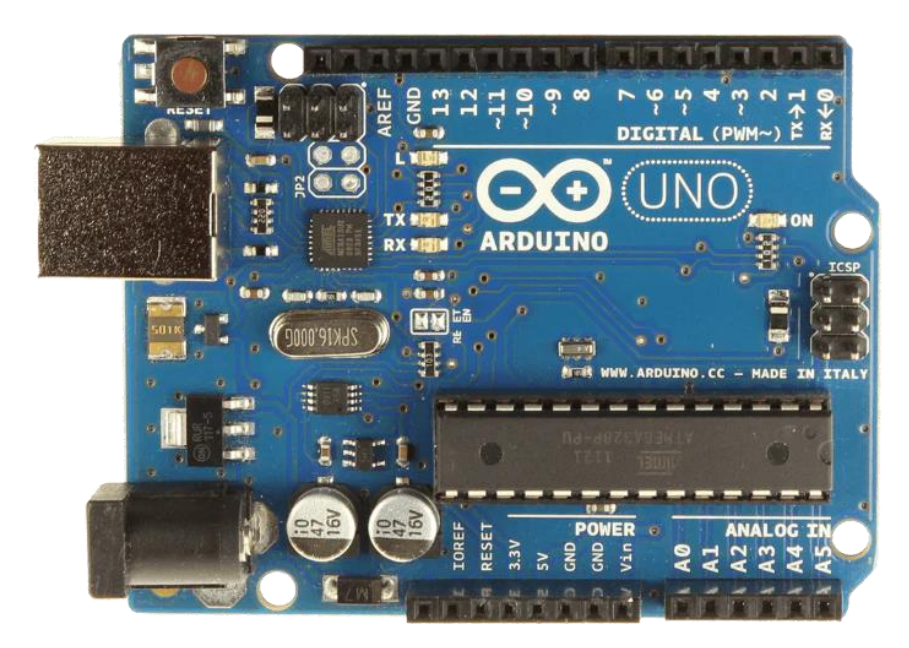

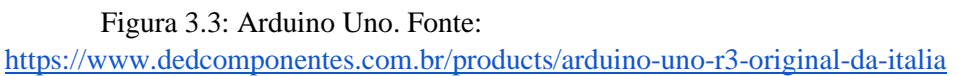

O Software do projeto

O software, ou programa, feito para este projeto, é encarregado por ligar o display OLED, mostrar os dois gráficos e ainda receber sinais de dois botões que substituem o potenciômetro da carga eletrônica (um botão para subir a quantidade de corrente drenada da fonte em teste e outro para descer essa quantidade).

Mas como o gráfico foi calculado?

Como veremos mais adiante, o Arduino recebe uma amostra da tensão em cima do resistor de 1 Ohm (sensor de corrente) e através desse valor, calculamos a lei de Ohm e descobrimos qual o valor da corrente que está sendo "puxada" da fonte no exato momento.

O software também tem outra função. O Arduino também recebe uma amostra da tensão da fonte testada. Essa amostra passa por um divisor de tensão para diminuí-la proporcionalmente, fazendo assim com que o pino do Arduino não queime, caso a tensão seja muito alta. Porém, quando esse sinal entra já diminuído no pino do Arduino, o software se encarrega de fazer o cálculo do divisor de tensão para achar o valor real da fonte que está sendo testada.

Como o PWM para controlar a carga é gerado?

O Arduino tem a característica de possuir pinos que, quando configurados para serem saídas analógicas, em vez de enviarem uma corrente contínua, enviam PWM. O software foi programado para quando apertarmos um dos botões, diminuir (ou aumentar) um pouco o duty cycle do PWM enviado ao circuito de potência.

O programa incluído no Arduino pode ser visto na íntegra a seguir.

### <span id="page-10-0"></span>**3.3 A PROGRAMAÇÃO DO ARDUINO NA ÍNTEGRA**

```
_____ ____ ____ _____ _____ _____ ____
|_ _/ ___/ ___| | ____|_ _| ____/ ___|
| || | | | | _| | | | _|| |
  | || |__| |___ | |___ | | | |__| |___
  |_| \____\____| |_____| |_| |_____\____| atualizado
```
*04/10/2022*

*Carga Eletrônica automatizada com arduino*

*\*/*

**#include <Arduino.h> #include <OLED\_SSD1306\_Chart.h> #include <Adafruit\_I2CDevice.h>**

**#define SCREEN\_WIDTH 128** *// OLED display width, in pixels* **#define SCREEN\_HEIGHT 64** *// OLED display height, in pixels*

*// Declaration for an SSD1306 display connected to I2C (SDA, SCL pins)* **#define OLED\_RESET -1** *// Reset pin # (or -1 if sharing Arduino reset pin)*

**#define BAUDRATE 9600**

**#define SDA\_PIN D1 #define SCL\_PIN D2**

OLED\_SSD1306\_Chart **display**(SCREEN\_WIDTH, SCREEN\_HEIGHT, &Wire,

OLED\_RESET); **bool** mid\_line\_visible = false;

**float** current value, voltage value, pwm input voltage =  $0.0$ , limit\_current = 17.0, *//17.0\*1.0 = 1 AMP drenado da fonte*  multiplication factor limit current =  $1.0$ ;

```
int flag_to_reverse_duty = 0,
      time_now, 
      cursortext=85;
```

```
void setup()
```

```
{
  // put your setup code here, to run once:
  #if defined ESP8266
      Wire.begin(SDA_PIN, SCL_PIN);
  #else
      Wire.begin();
```
**#endif** 

```
display.begin(SSD1306_SWITCHCAPVCC, 0x3c); display.clearDisplay();
  display.setChartCoordinates(0, 60); //Chart lower left coordinates
(X, Y) display.setChartWidthAndHeight(123, 60); //Chart width = 123 and 
  height
= 60 display.setXIncrement(4); //Distance between Y points will be 5px
  display.setYLimits(0, 12); //Ymin = 0 and Ymax = 100 for first chart
  display.setYLimits(0, 5, 1); //Ymin = 0 and Ymax = 100 for second chart
  display.setYLimitLabels("0V", "12V"); display.setYLimitLabels("0A", 
  "5A", 1); display.setAxisDivisionsInc(12, 6); //Each 12 px a division 
  will be
painted in X axis and each 6px in Y axis
  display.setYLabelsVisible(true);
  display.setPlotMode(DOUBLE_PLOT_MODE); //Set double plot mode 
  display.setMidLineVisible(false); 
  display.setLineThickness(LIGHT_LINE);
  display.setLineThickness(LIGHT_LINE, 1); display.drawChart();
  //Update the buffer to draw the cartesian chart display.display(); 
  Serial.begin(9600); pinMode(A0, INPUT); //Fio que vai para o 
  sensor de corrente pinMode(A2, INPUT); //Fio que vai para o 
  divisor de tensão da DUT pinMode(5, OUTPUT); //Fio com o sinal PWM 
  que controla a carga pinMode(10, INPUT_PULLUP); //Botao de subir 
  corrente pinMode(11, INPUT_PULLUP); //Botao de descer corrente 
  pinMode(LED_BUILTIN, OUTPUT); digitalWrite(LED_BUILTIN,LOW); 
  analogWrite(5,0);
  Serial.println("Comeco...");
}
void loop()
{
      change_current_buttons();
      oled_display(); 
      delay(100);
} void oled_display() {
```

```
//Sensor de efeito hall noInterrupts(); 
  current value = analogRead(A0);
  interrupts();
  current_value = (5.0 / 1023.0) * current_value;
  current_value = (current_value / 1.1) * 4;
  Serial.print("Current_value: ");
  Serial.print(current value);
  Serial.print("\n\n");
  //Divisor de tensão voltage_value = (5.0 / 1023.0) * 
  analogRead(A2); voltage value =
  (voltage_value*(489000+99000))/99000; if (!display.updateChart( 
  voltage_value,current_value )) //Value
between Ymin and Ymax will be added to chart
  { display.clearDisplay(); //If chart is full, it is drawn again 
      mid_line_visible = !mid_line_visible; 
      display.setMidLineVisible(mid line visible); display.drawChart();
  } }
```

```
void change_current_buttons() {
```

```
if (digitalRead(10) == 0) {
      pwm_input_voltage = pwm_input_voltage + 
      3.3; if (pwm_input_voltage >= 67) { 
      pwm_input_voltage = 66;
      } 
      }
      if (digitalRead(11) == 0) {
      pwm_input_voltage = pwm_input_voltage -
      3.3; if (pwm_input_voltage < 0) { 
      pwm input voltage = 0;
      }
      }
Serial.print("pwm_input_voltage: "); Serial.println(pwm_input_voltage);
analogWrite(5,pwm_input_voltage);
```
}

### <span id="page-14-0"></span>**4. METODOLOGIA**

No início, coletamos informações na internet cujas fontes serão citadas na bibliografia. Também fizemos perguntas em fórums como o stackexchange.com e questionamos nossos professores com questões sobre mosfets e cargas eletrônicas. Após coletarmos o máximo de informações possível, começamos a montagem do circuito que seria nosso projeto, no simulador. Após desenhar o projeto no simulador, testamos e então demos inicio às montagens.

Pretendemos fazer uma carga regulável para testar fontes de 0 a 12V com a corrente indo no máximo até 5A. Utilizaremos quatro mosfets de potência, mas pelo fato de serem mosfets usados para chaveamento (e não lineares)poderemos subir a corrente até 5A no máximo (este, infelizmente, será o gargalo do nosso projeto). Eles serão montados em um grande dissipador e soldados em uma placa cobreada onde será o circuito de potência. Esses mosfets serão controlados por um amplificador operacional cada um, totalizando em quatro amplificadores operacionais. Também serão usados oito resistores de potência que suportarão as correntes de dreno do mosfet.

No primeiro protótipo, os amplificadores operacionais, resistores de baixa potência e capacitores serão montados em uma placa de fenolite perfurada. Esses amplificadores operacionais receberão um sinal PWM do arduino por onde será controlada a corrente que será drenada da fonte. O arduino, no pino A2, receberá a tensão de um divisor de tensão que indicará qual a tensão da fonte e se ela está caindo ou não. Também receberá, no pino A0, um sinal do sensor de corrente, que medirá quanto de corrente está sendo drenada da fonte. A corrente drenada e a tensão da fonte serão mostradas em forma de gráfico em um display OLED que será controlado via protocolo I²C pelo arduino.

A fonte de alimentação do projeto será uma fonte ATX de PC.

Serão utilizados quatro transistores mosfets de potência canal N IRF 3205. Veja alguns parâmetros deste dispositivo na figura abaixo:

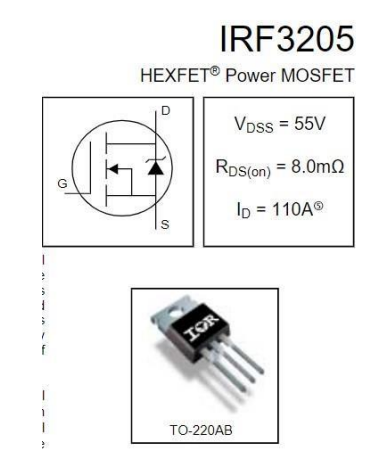

Figura 4.1: Mosfet, simbologia e características. Fonte: Datasheet do IRF3205

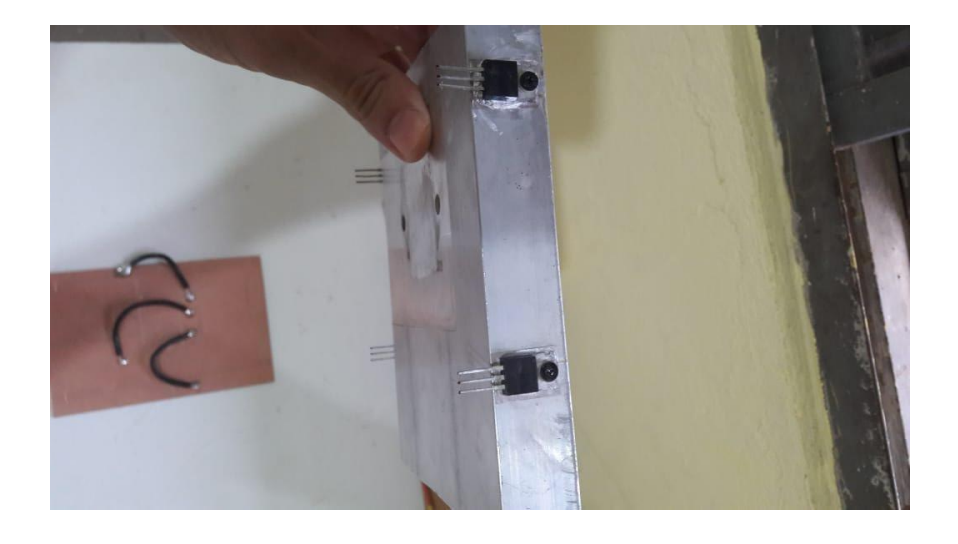

Figura 4.2: mostra como os mosfets estão sendo fixados no dissipador, no primeiro protótipo. Fonte: Própria autoria

Na figura 4.2 é possível ver como os quatros transistores mosfets estão sendo fixado em um grande dissipador de calor com suas respectivas buchas e mica isolantes, no primeiro protótipo.

Com este dissipador de calor esperamos reduzir bastante a temperatura nos transistores, evitando que eles se danifiquem precocemente (como sabemos a temperatura é um grande inimigo dos semicondutores). A mica isolante é para evitar que aconteça que o próprio dissipador seja também energizado junto com o circuito e a pasta térmica ajuda no resfriamento.

#### <span id="page-15-0"></span>**4.1 DIAGRAMA DO CIRCUITO ELETRÔNICO**

Este foi o diagrama elaborado para usar neste projeto. O segundo protótipo também foi feito com base neste diagrama.

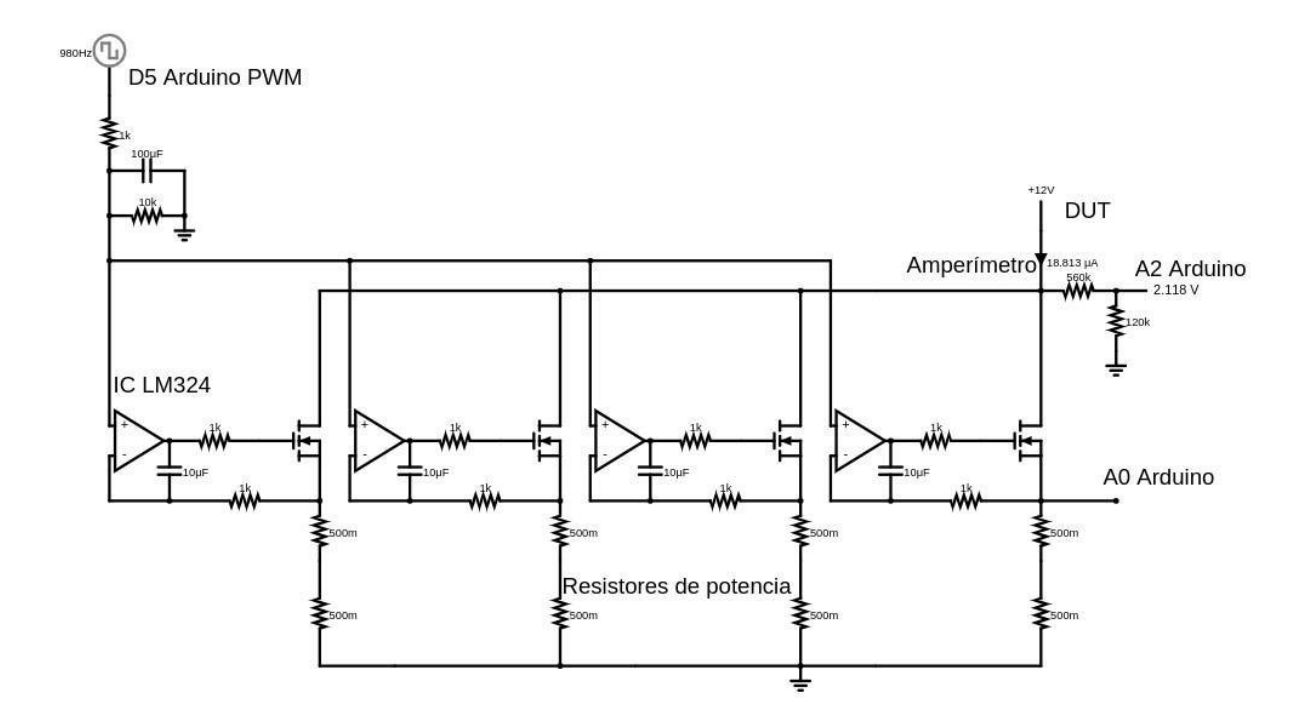

Figura 4.3: circuito eletrônico do projeto. Fonte: Própria autoria.

Na figura, podemos notar que temos os mosfets interligados em paralelo sendo polarizados individualmente por um amplificador que recebe uma tensão ajustável na entrada não inversora com isso o transistor será mais ou menos polarizado e assim consegue-se a drenar corrente da fonte em teste.

Sendo assim, em cima do resistor que está ligado no terminal source do mosfet e o terra, terá uma tensão proporcional em função do valor de corrente. Esta mesma tensão chegará na entrada inversora do amplificador operacional fazendo uma realimentação negativa e estabilizando a circulação de corrente.

Com a circulação da corrente drenada da DUT, teremos uma grande dissipação de calor e isso é completamente prejudicial a qualquer circuito eletrônico, principalmente para os semicondutores. Neste caso temos os quatros transistores, mas como eles estão em paralelo esta potência será dividida entre eles e os resistores que estão ligados em serie.

Mesmo os mosfets estando fixados em um grande dissipador, achamos melhor fazer também uma ventilação forçada com o uso de uma ventoinha instalada bem próximo dos transistores.

Uma das funções do Arduino vai ser atuar como fonte de sinal PWM, este sinal chega até um filtro passa baixa que vai eliminar quase todos os picos em alta frequência permitindo que chegue uma tensão contínua até a entrada não inversora do amplificador operacional.

O papel do Arduino no circuito é: atuar como fonte de sinal PWM (como foi dito anteriormente), identificar qual a tensão da fonte que está sendo testada, identificar qual a corrente está sendo drenada da fonte.

O nível do PWM, no primeiro protótipo, vai oscilar entre uma faixa de duty cycle: por exemplo, caso o duty cycle seja ajustado para 15%, ele vai subir e descer entre 10% e 20% ou caso seja ajustado para 35% ele vai subir e descer entre 30% e 40%, levando um tempo relativamente grande (cerca de 10 segundos) para ir do duty cycle máximo até o mínimo optamos por fazer o primeiro protótipo desta forma para diminuir a temperatura dos mosfets, porém não foi muito efetivo. Já no segundo protótipo, o PWM foi estabilizado e só subia ou descia caso fosse pressionado os botões.

O Arduino no projeto tem dois botões que controlam o duty cycle do PWM. Esse nível de PWM máximo era exibido em um display OLED no canto superior direito, no primeiro protótipo. No restante do display, serão exibidos dois gráficos: um com a tensão da fonte e outro com a corrente que está sendo drenada da fonte.

Na figura a seguir é possível ver o valor da corrente exibido no canto superior, assim como o duty cycle oscilante em sua rampa de descida no gráfico de cima.

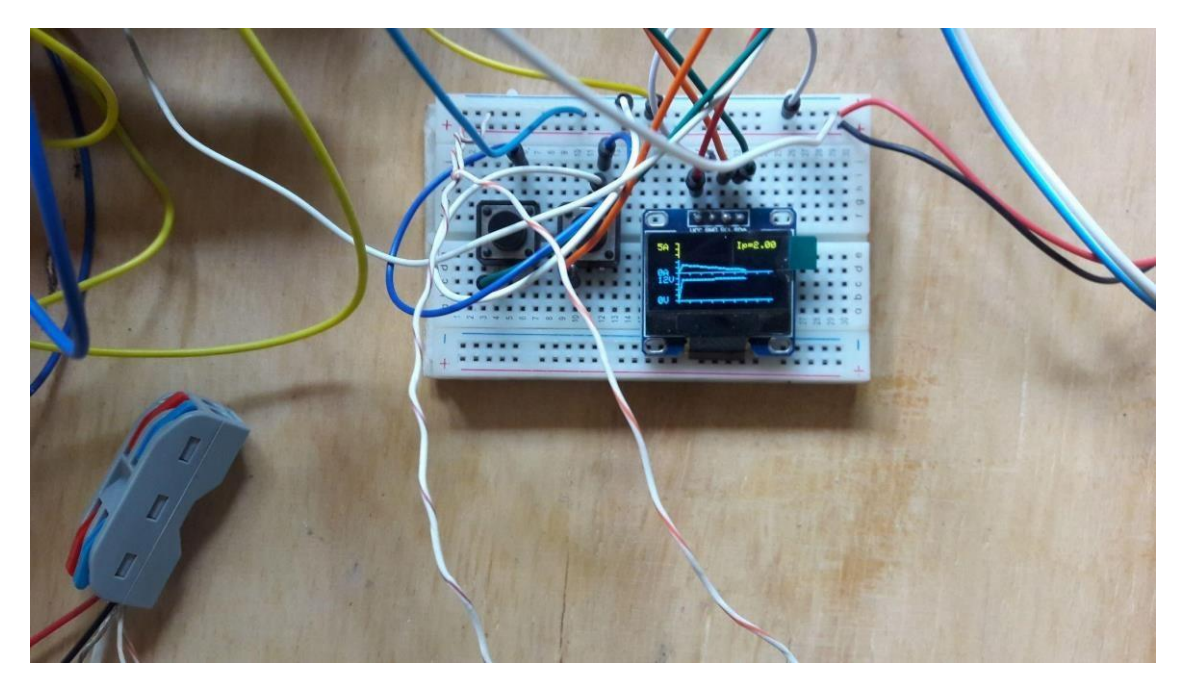

Figura 4.4. Display OLED e botões na protoboard. Fonte: Própria autoria A programação do display OLED foi feita utilizando uma biblioteca encontrada no Github em [https://github.com/elC0mpa/OLED\\_SSD1306\\_Chart](https://github.com/elC0mpa/OLED_SSD1306_Chart) [.](https://github.com/elC0mpa/OLED_SSD1306_Chart)

### <span id="page-17-0"></span>**5. RESULTADOS E DISCUSSÕES**

O objetivo do projeto é construir um equipamento funcional que já existe no mercado, com uma dose a mais de automação, utilizando o Arduino como dispositivo de controle, com um custo mais acessível para auxiliar o técnico em manutenção. Era esperado que o equipamento ao ser finalizado fosse menor em tamanho. Isso não foi alcançado no primeiro protótipo. Havia também o problema da ventilação forçada e resfriamento. Esta poderia ter sido melhor implementada, mas por falta de verba e para não encarecer o projeto, esse tema não foi muito aprofundado.

No inicio, o projeto foi feito usando-se apenas um OP AMP para todos os mosfets. Isso fazia os mosfets esquentarem desigualmente. Então, foi preciso uma ajuda do pessoal do

fórum stackexchange.com, que recomendaram fazer o projeto utilizando um OP AMP para cada mosfet. Assim, o projeto começou a funcionar normalmente e os mosfets começaram a esquentar em iguais proporções.

Também, no inicio, era usado um sensor de corrente CC (o ACS758) para enviar ao arduino qual era a corrente drenada da fonte. Mais tarde, foi retirado o ACS758 e foi usado os resistores shunt abaixo do mosfet para indicar qual era a corrente que estava sendo drenada.

O sinal PWM do Arduino se mostra eficaz para fazer o controle preciso da corrente drenada da fonte. Com ele, podemos modificar a curva característica da tensão do modo como quisermos. Caso o equipamento que estiver sendo testado apresente falhas quando a drenagem da corrente exibir um certo comportamento. Este comportamento poderá ser simulado com a ajuda do Arduino.

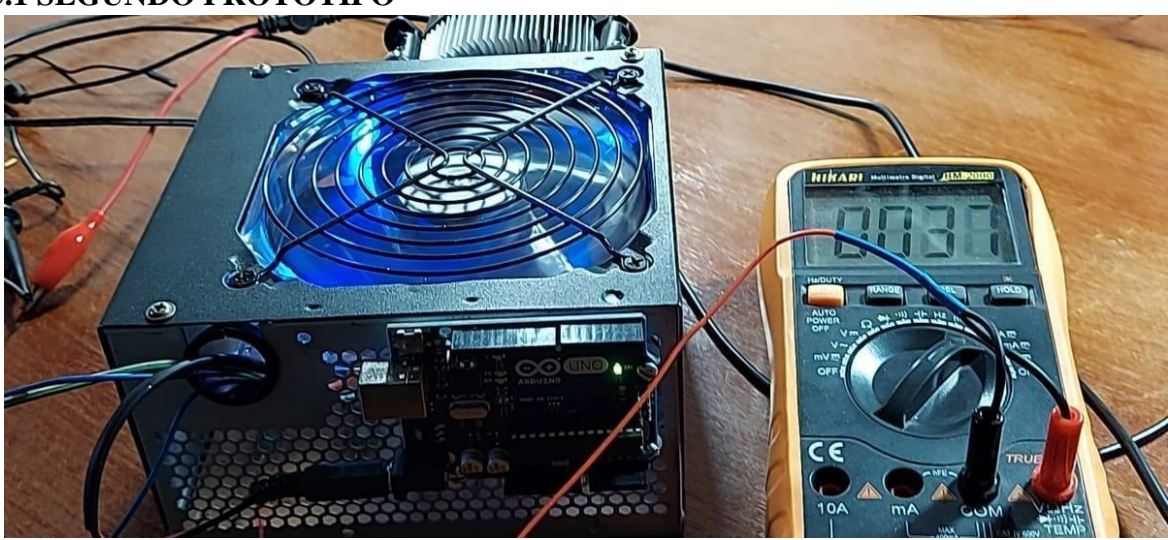

#### <span id="page-18-0"></span>**5.1 SEGUNDO PROTÓTIPO**

Figura 5.1. Carga eletrônica, segundo protótipo. Fonte: Própria autoria

O segundo protótipo foi um sucesso. Como gabinete para a montagem foi utilizado um gabinete de fonte ATX. O diagrama da placa foi passado para o Software Proteus e em seguida imprimido em papel de foto. Então foi usada transferencia térmica do papel de foto para a placa de fenolite e após isso, corroída no percloreto de ferro, limpa, lustrada e envernizada.

Na fonte ATX foi parafusado o arduino do lado de fora.

Os botões, display OLED e Voltímetro-Amperímetro, foram encaixados em uma placa e este foi parafusada no gabinete.

Para colocar o positivo e o negativo da DUT, foram colocados bornes do lado de fora do gabinete.

Seguem as fotos do segundo protótipo:

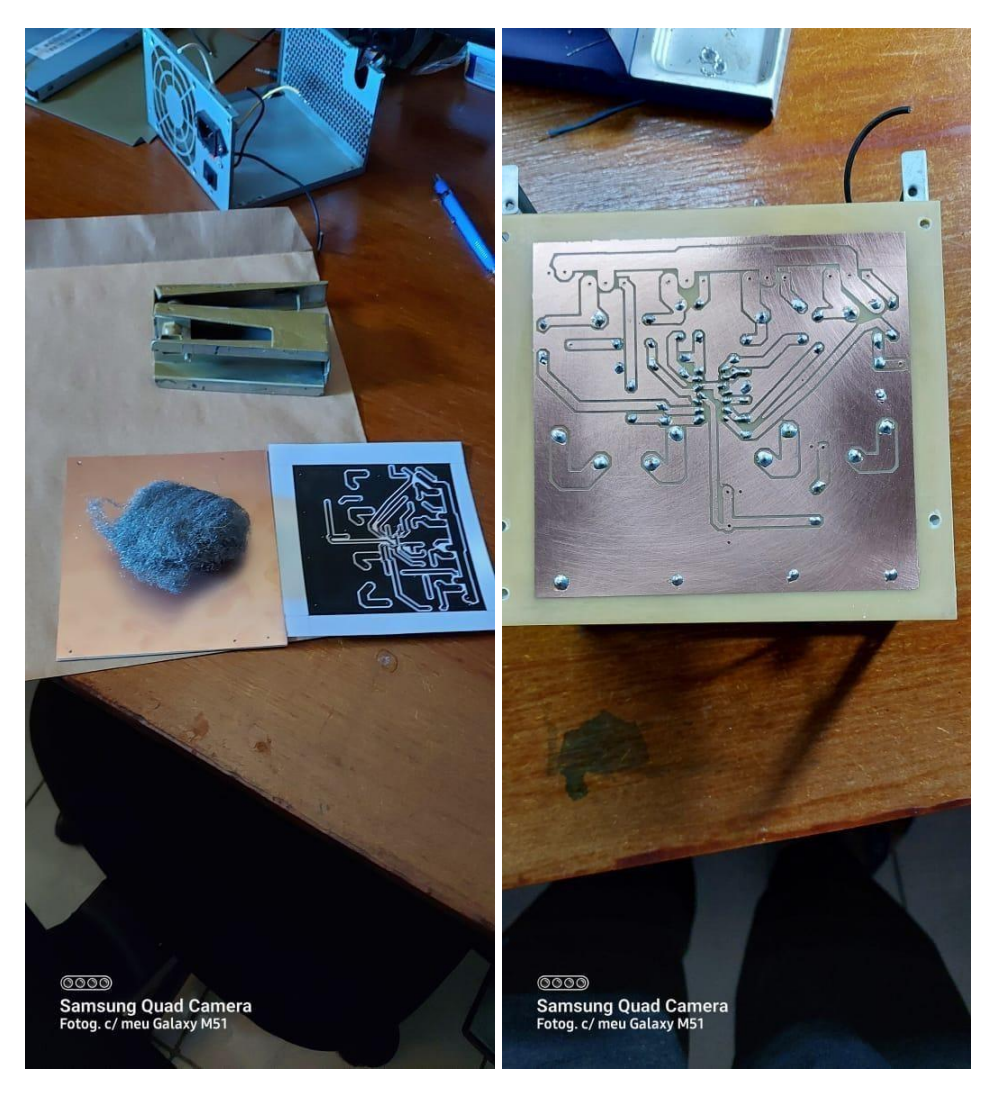

Figura 5.2 e 5.3. Placa sendo construída. Fonte: Própria autoria

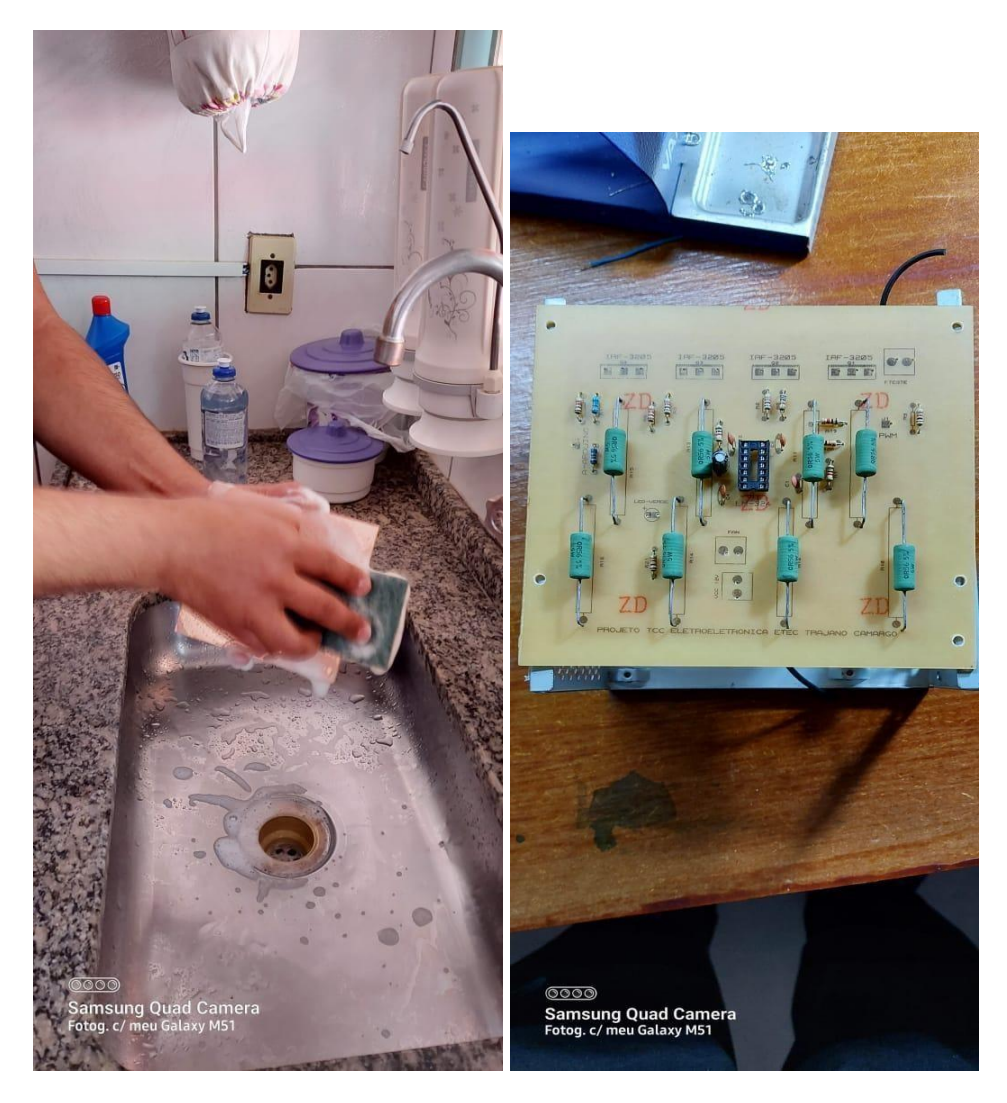

Figura 5.4 e 5.5. Limpeza da placa. Montagem. Fonte: Própria autoria

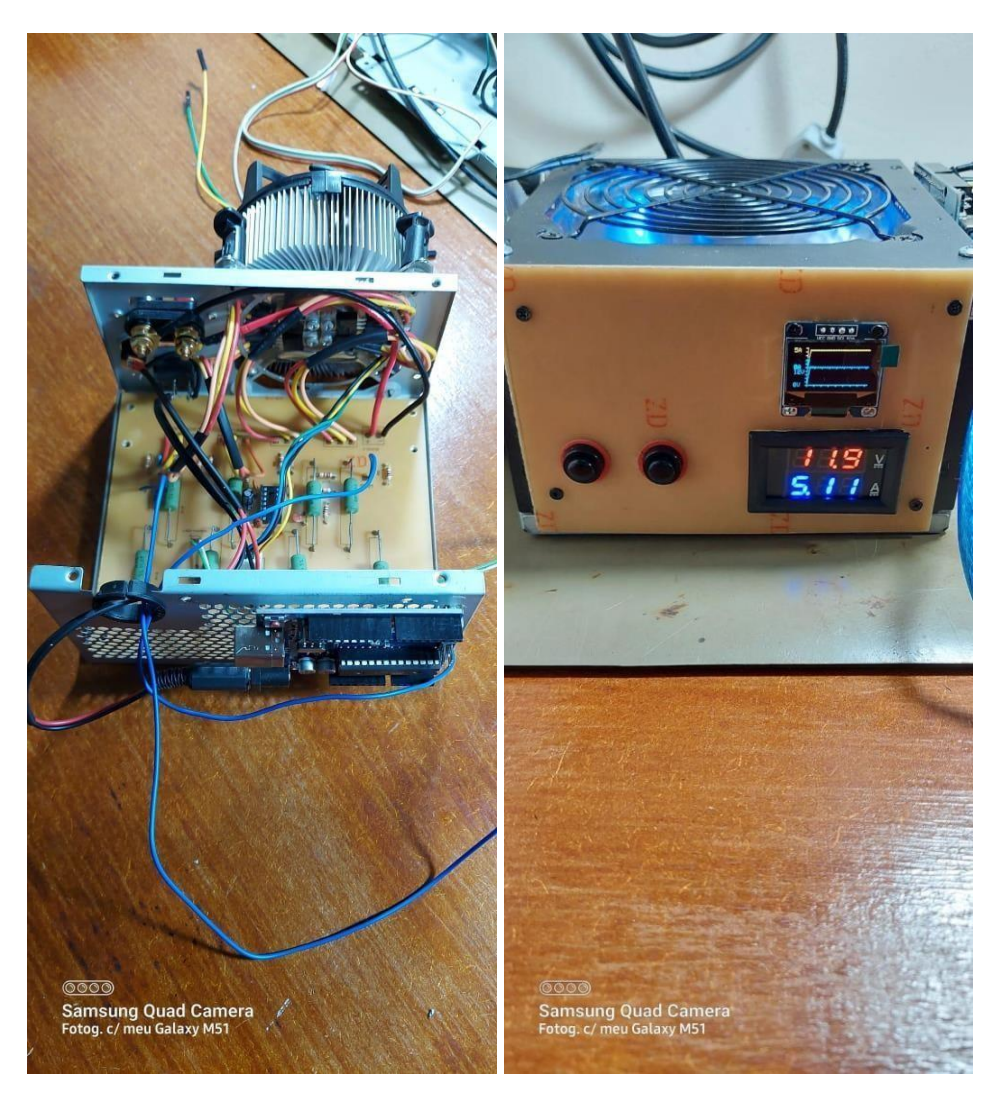

Figura 5.6 e 5.7. Montagem. Painel da carga mostrando botões, voltímetro-amperímetro e display oled ligado. Fonte: Própria autoria

<span id="page-21-0"></span>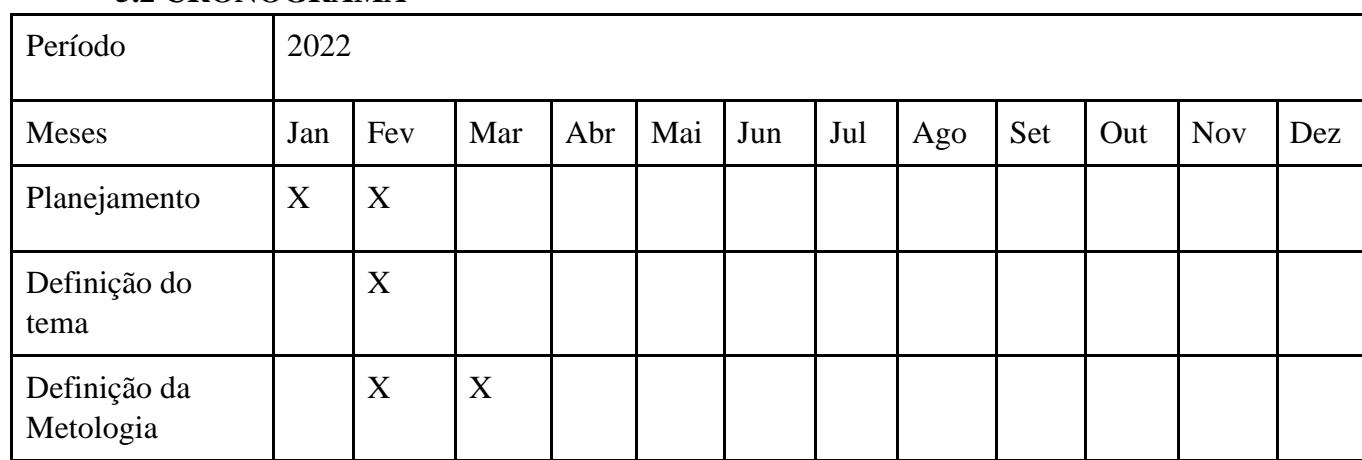

#### **5.2 CRONOGRAMA**

<span id="page-22-0"></span>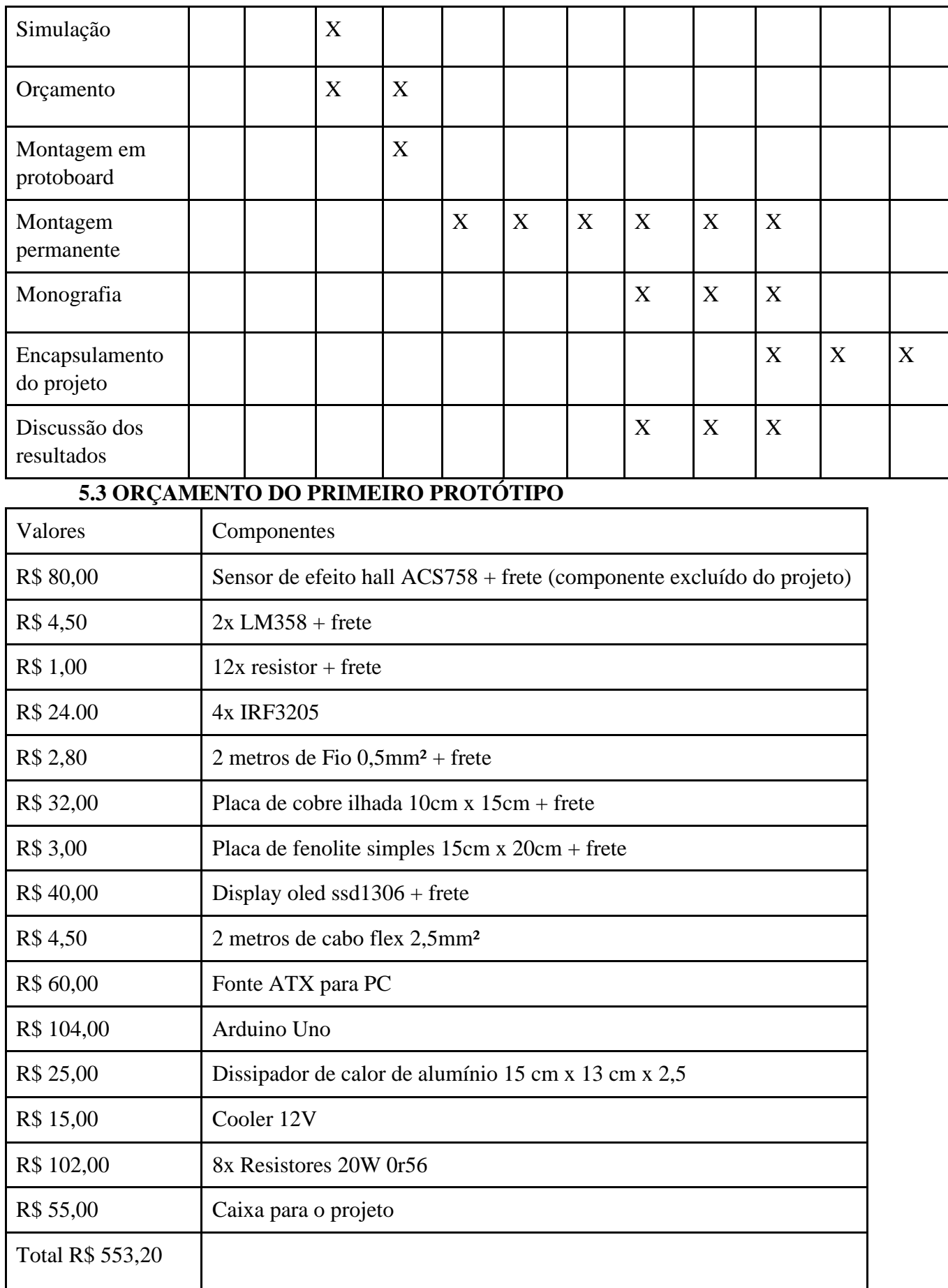

## <span id="page-23-0"></span>**6. CONSIDERAÇÕES FINAIS**

Apesar do projeto não ter saido como algo que possa ser encorporado no mercado, tem-se a possibilidade de melhora. Após a realização desse primeiro protótipo, foi-se confeccionado outro protótipo, dessa vez, todo em uma pequena placa de fenolite, com os mosfets em um dissipador de calor externo à placa. Porém dessa vez não houve a incorporação do Arduino, mas é algo fácil de ser feito. Com isso, conclui-se que deixar o projeto bem encapsulado e portátil é só uma questão de querer. Mas escolhemos mostrar nesse TCC o primeiro protótipo que fizemos, pois nele está claro todas as dificuldades que tivemos, sendo assim, mais didático.

## <span id="page-23-1"></span>**7. REFERÊNCIAS**

<https://pdf1.alldatasheet.com/datasheet-pdf/view/68131/IRF/IRF3205.html>

<https://www.raisa.com.br/o-que-e-carga-eletronica>

[https://electronics.stackexchange.com/questions/616452/one-of-four-mosfet-in-parallel-heatin](https://electronics.stackexchange.com/questions/616452/one-of-four-mosfet-in-parallel-heating-too-much) [g-too-much](https://electronics.stackexchange.com/questions/616452/one-of-four-mosfet-in-parallel-heating-too-much)

[https://electronics.stackexchange.com/questions/619765/formula-to-calc-id-of-this-irf3205](https://electronics.stackexchange.com/questions/619765/formula-to-calc-id-of-this-irf3205-in-the-linear-region-from-this-specific-volta) [inthe-linear-region-from-this-specific-volta](https://electronics.stackexchange.com/questions/619765/formula-to-calc-id-of-this-irf3205-in-the-linear-region-from-this-specific-volta) <http://falstad.com/circuit/>

[https://github.com/elC0mpa/OLED\\_SSD1306\\_Chart](https://github.com/elC0mpa/OLED_SSD1306_Chart)